# *Adobe Photoshop*

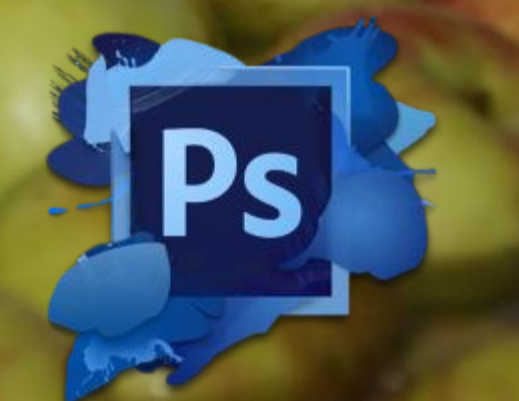

**Adobe Photoshop** is a raster graphics editor developed and published by Adobe Inc. for Windows and macOS. It was originally created in 1988 by Thomas and John Knoll. Since then, the software has become the industry standard not only in raster graphics editing, but in digital art as a whole. The software's name is often colloquially used as a verb (e.g. "to photoshop an image", "photoshopping", and "photoshop contest") although Adobe discourages such use. Photoshop can edit and compose raster images in multiple layers and supports masks, alpha compositing and several color models including RGB, CMYK, CIELAB, spot color, and duotone.

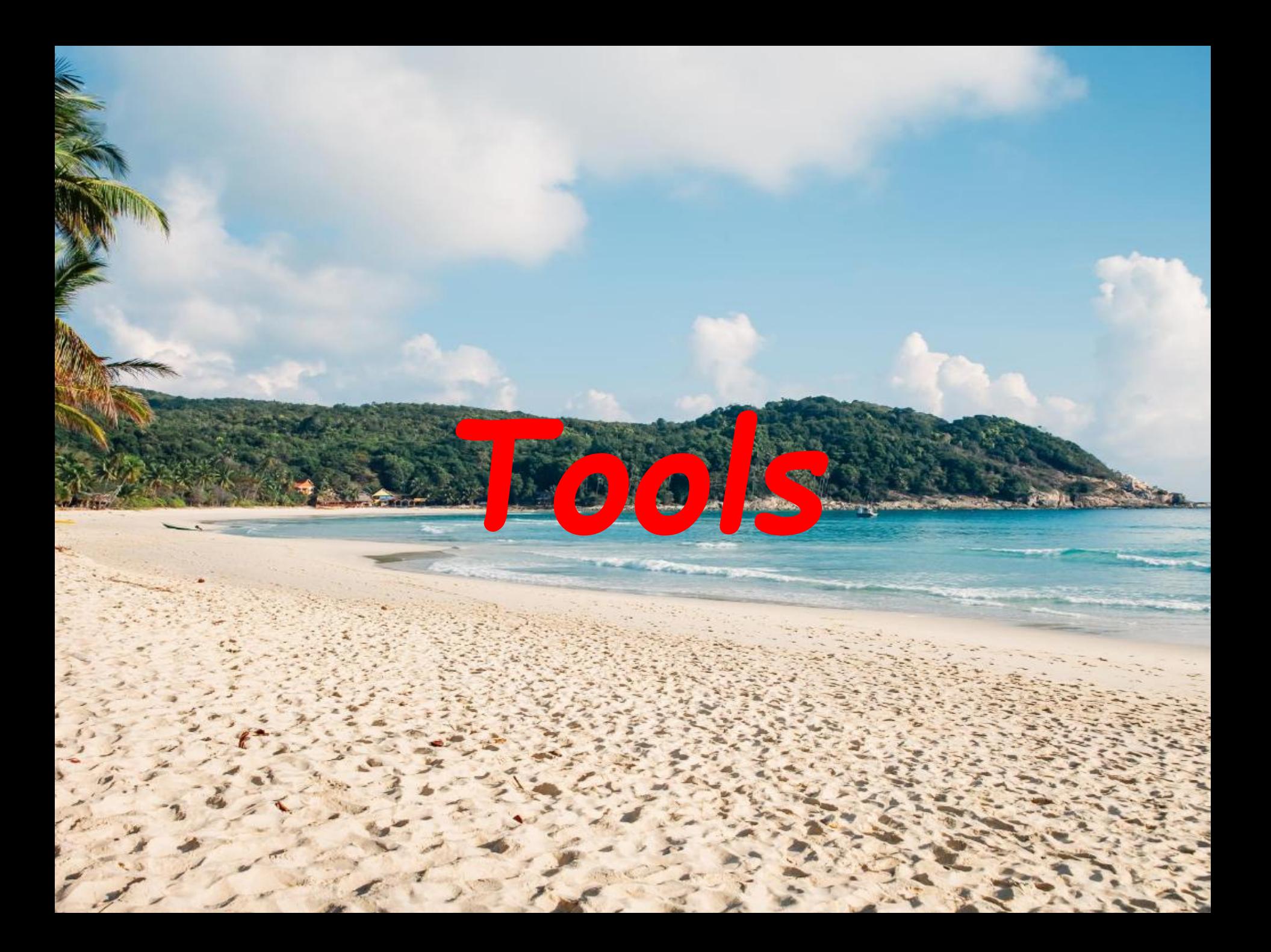

## Pen tool

Photoshop includes a few versions of the *pen* tool. The pen tool creates precise paths that can be manipulated using anchor points. The *free form pen* tool allows the user to draw paths freehand, and with the *magnetic pen* tool, the drawn path attaches closely to outlines of objects in an image, which is useful for isolating them from a background.

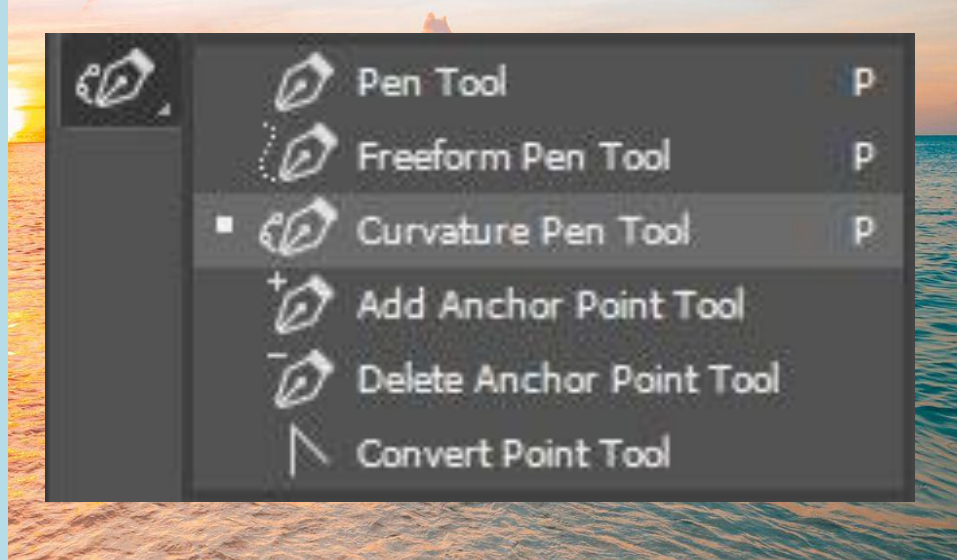

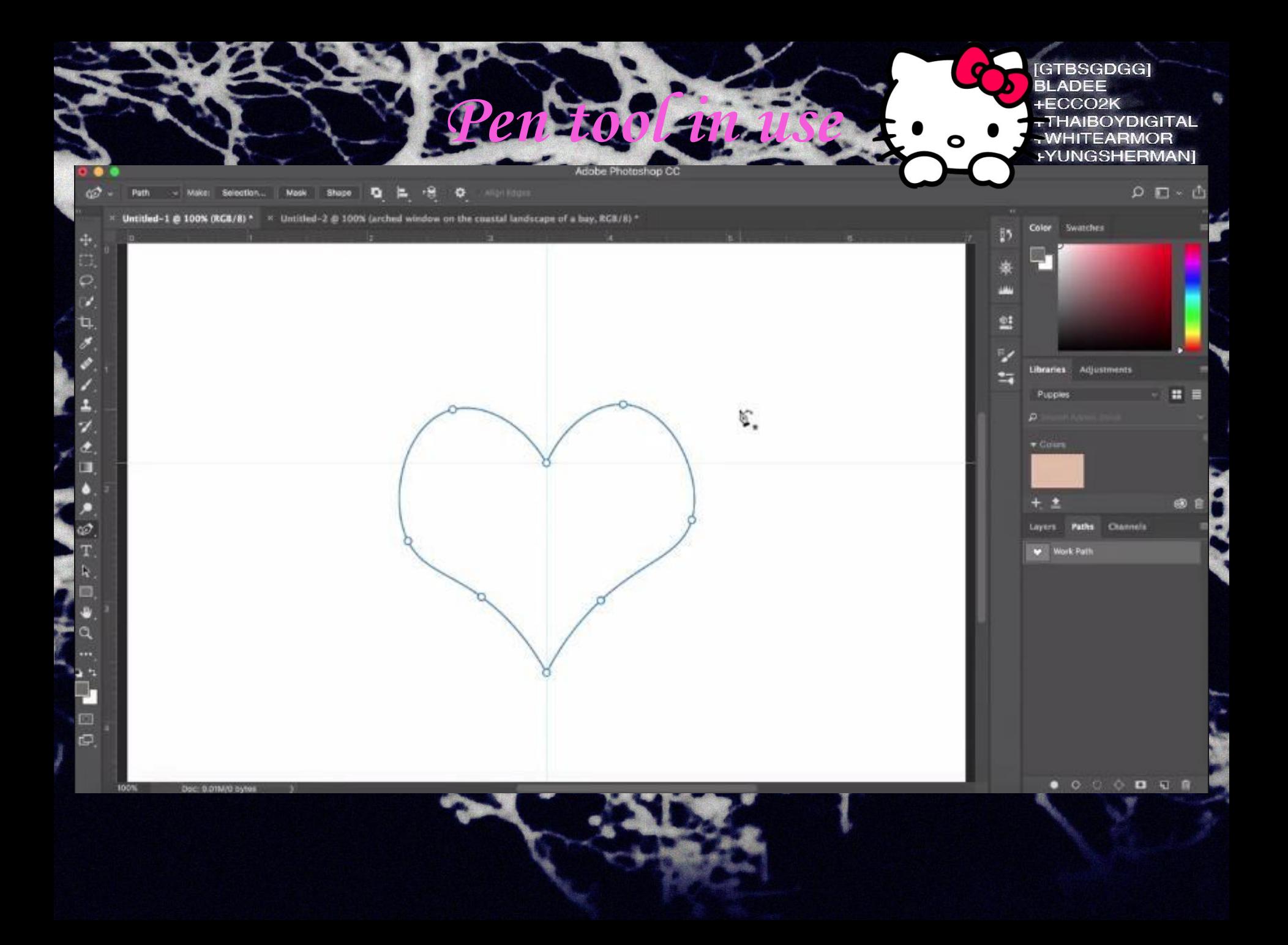

#### Clone stamp tool

The Clone Stamp tool duplicates one part of an image to another part of the same image by way of a brush. The duplication is either in full or in part depending on the mode. The user can also clone part of one layer to another layer. The Clone Stamp tool is useful for duplicating objects or removing a defect in an image. It may be used for rectifying lens issues on photos

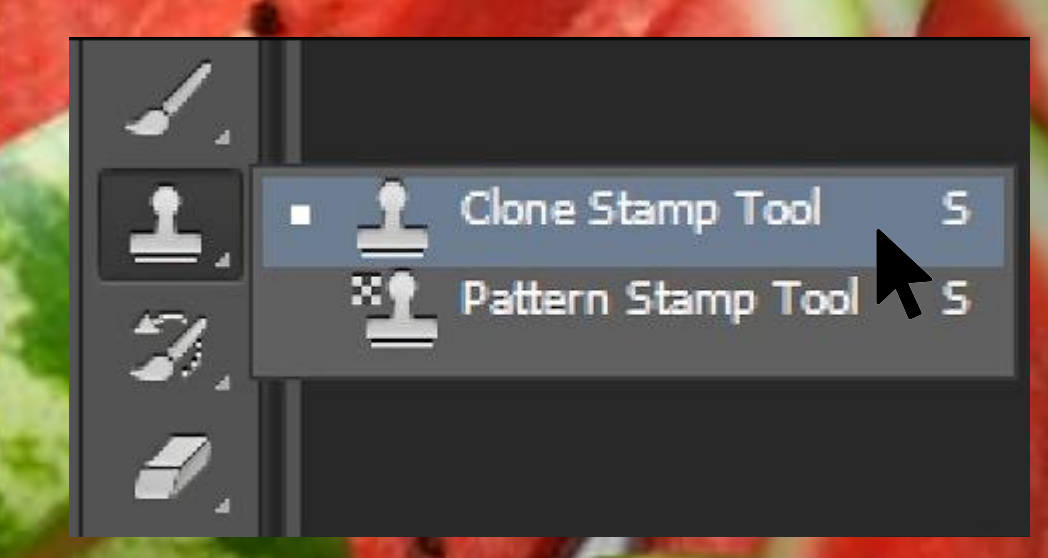

#### *Slicing tools*

The slice and slice select tools, like the crop tool, are used in isolating parts of images. The slice tool can be used to divide an image into different sections, and these separate parts can be used as pieces of a web page design once HTML and CSS are applied.[37] The slice select tool allows sliced sections of an image to be adjusted and shifted.

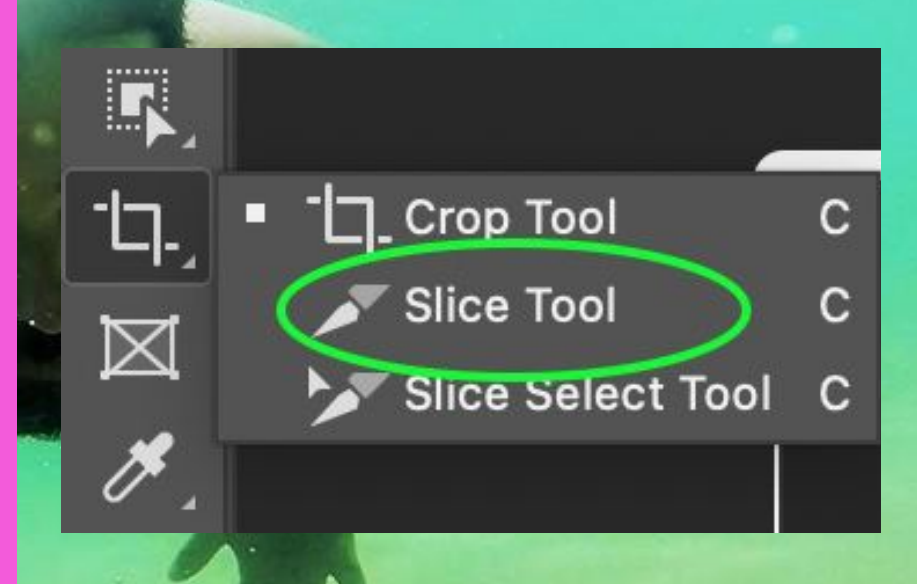

# Magic wand

ᢘ

Cuick Selection Tool

Magic Wand Tool

W

w

The *magic wand* tool selects areas based on pixels of similar values. One click will select all neighboring pixels of similar value within a tolerance level set by the user. If the *eyedropper* tool is selected in the options bar, then the magic wand can determine the value needed to evaluate the pixels; this is based on the sample size setting in the *eyedropper* tool. This tool is inferior to the quick selection tool which works much the same but with much better results and more intuitive controls. The user must decide what settings to use or if the image is right for this tool

# *Eraser tool*

The *Eraser* tool erases content based on the active layer. If the user is on the text layer, then any text across which the tool is dragged will be erased. The eraser will convert the pixels to transparent, unless the background layer is selected. The size and style of the eraser can be selected in the options bar. This tool is unique in that it can take the form of the paintbrush and pencil tools. In addition to the straight eraser tool, there are two more available options – background eraser and magic eraser. The *background eraser* deletes any part of the image that is on the edge of an object. This tool is often used to extract objects from the background. The *magic eraser* tool deletes based on similar colored pixels. It is very similar to the *magic wand* tool. This tool is ideal for deleting areas with the same color or tone that contrasts with the rest of the image.

**Eraser Tool** Background Eraser Tool E, Magic Eraser Tool

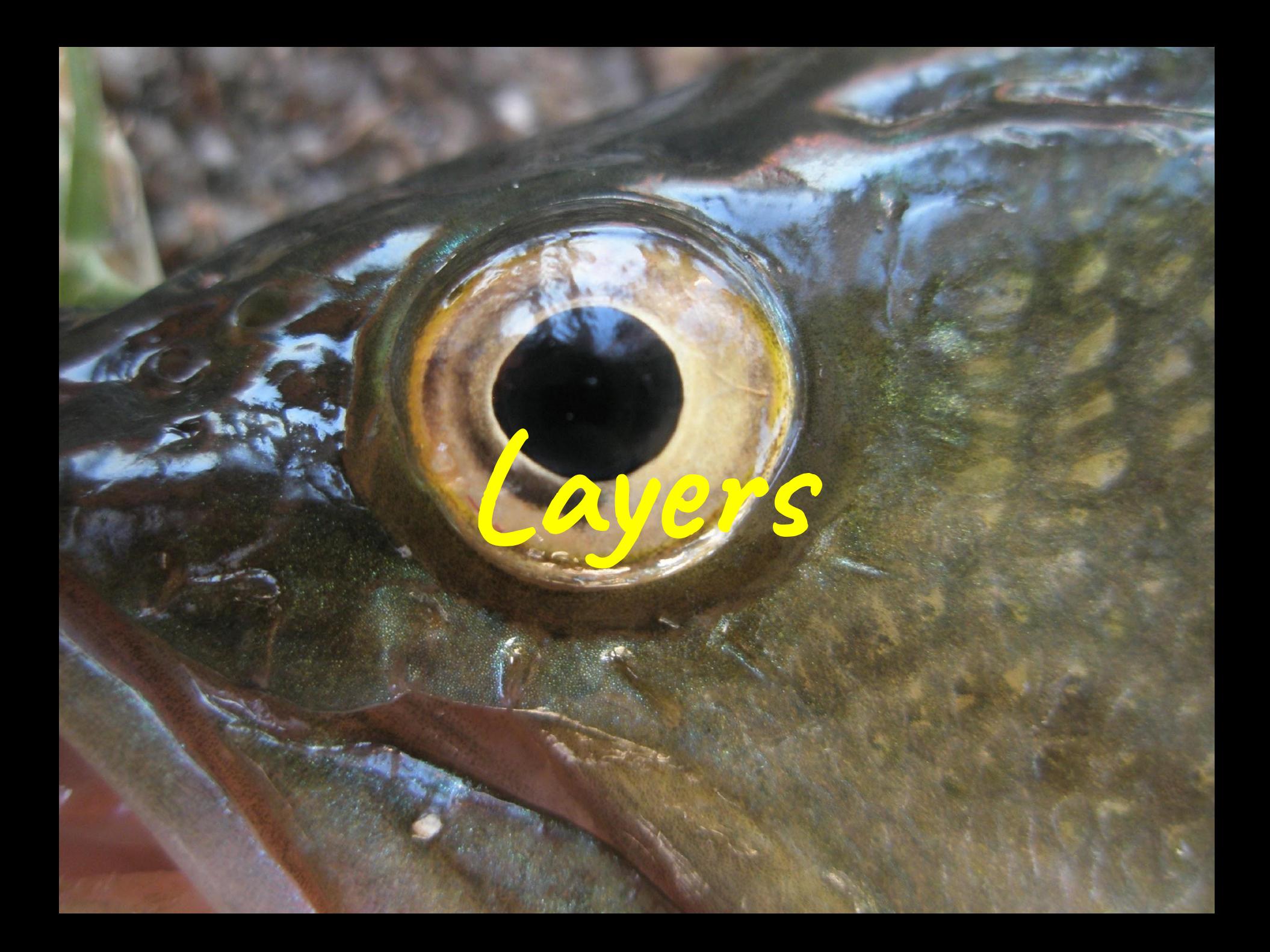

Photoshop layers are like sheets of stacked acetate. You can see through transparent areas of a layer to the layers below. You move a layer to position the content on the layer, like sliding a sheet of acetate in a stack. You can also change the opacity of a layer to make content partially transparent. You use layers to perform tasks such as compositing multiple images, adding text to an image, or adding vector graphic shapes. You can apply a layer style to add a special effect such as a drop shadow or a glow.

**Layers**

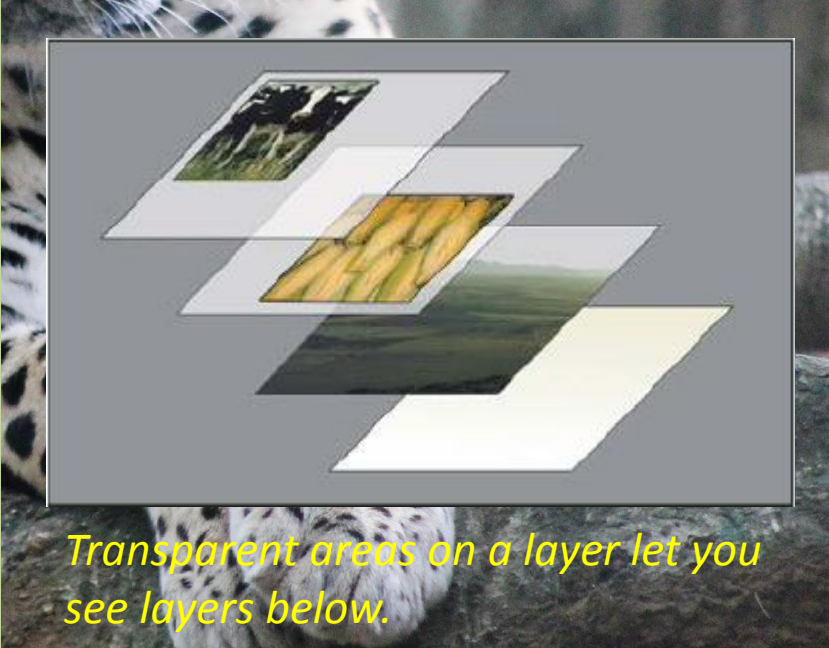

### **Thanks for watching!**

ilebb